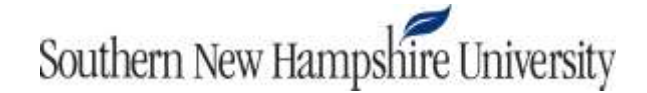

## **FIN 320 Module Two Discussion Checklist**

- 1. Make sure you have completed the following tasks in preparation for trading stocks on the TDAU thinkorswim platform:
	- Watch the videos in Module Resources including these key tutorials:
		- o [Account Summary](https://www.youtube.com/watch?v=SUpwgCmKcAo) (cc)
		- o Buying and [Selling Stock](https://www.youtube.com/watch?v=8Treud28QLg) (cc)
	- Review the PDF titled "How to Place a Buy Stock Order" in your module resources.
	- Read the Module Two overview for information on what stock symbols are and how to find them for the companies you will be investing in.
	- If you have not registered for the TDAU trading drill, do so now. The trading drill information is on the Announcements page of your course.
	- If you have not yet downloaded the TDAU thinkorswim platform, do so now. The platform can be downloaded from [this website.](https://www.tdameritrade.com/client/tos/index.html?CID=PTCTDATHIMON) For assistance with this resource, you may contact the SNHU Technology Help Desk.

If you have any questions, please post your question to the General Questions discussion topic or contact your instructor.

2. Log on to the TDAU thinkorswim platform by double-clicking the icon that should have been placed on your desktop during installation:

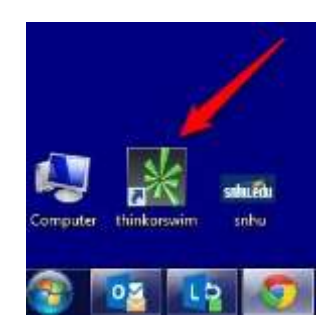

When you enter your login credentials, be sure that **Paper Money** is selected, as shown below.

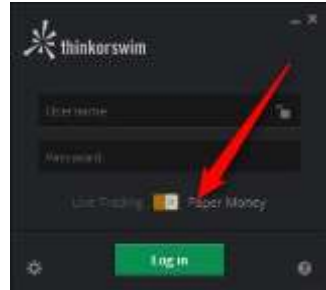

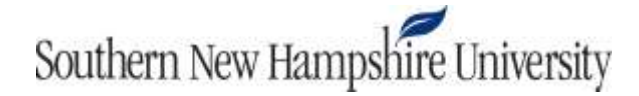

**Important Note:** You must add **@tos** to the end of your username. For example, if your username is **student123**, you would enter **student123@tos** in the username field.

- 3. Once you have logged on, do the following:
	- Purchase stock from at least three companies using the fake money (or paper money) you have been given in your account.
	- Be careful not to spend all of your money. You should keep some money in your account so that you may purchase more stocks in the future.
	- If you are unsure about what companies you want to invest in, consider companies you may have worked for, companies you have a personal interest in (e.g., Google), or companies you may subscribe to (e.g., DIRECTV).